■(3.0以降共通)「ハイブリッドPDF」とは...

「ハイブリッドPDF」はOpenOffice.org3.0以降でかつ[「Sun PDF Import」](http://extensions.services.openoffice.org/project/pdfimport)拡張機能を インストールした環境で対応します。

◎OpenOffice.orgから「ハイブリッドPDF」の生成の仕組み

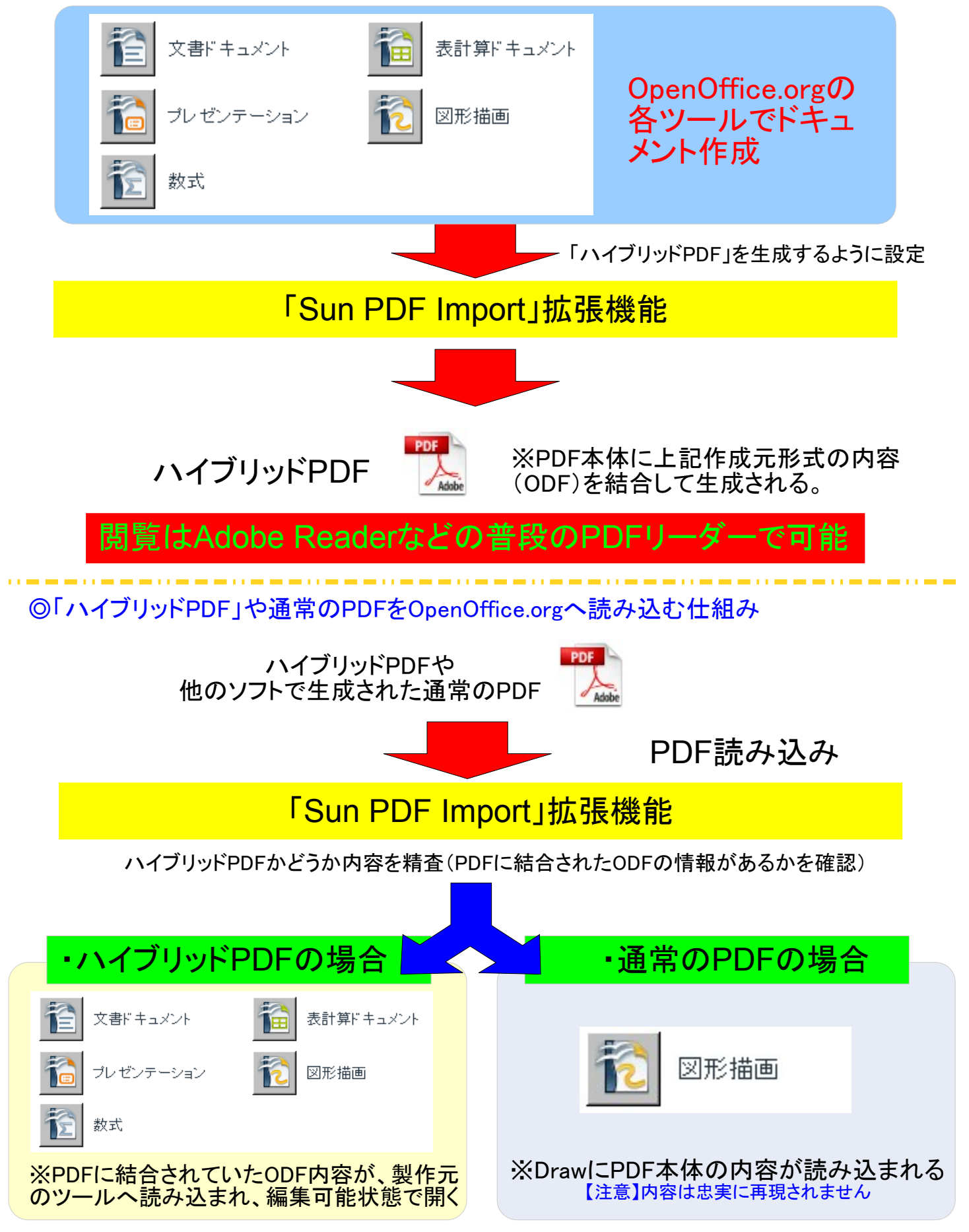

## ◎「ハイブリッドPDF」生成手順(ここではCalcでやってみます)

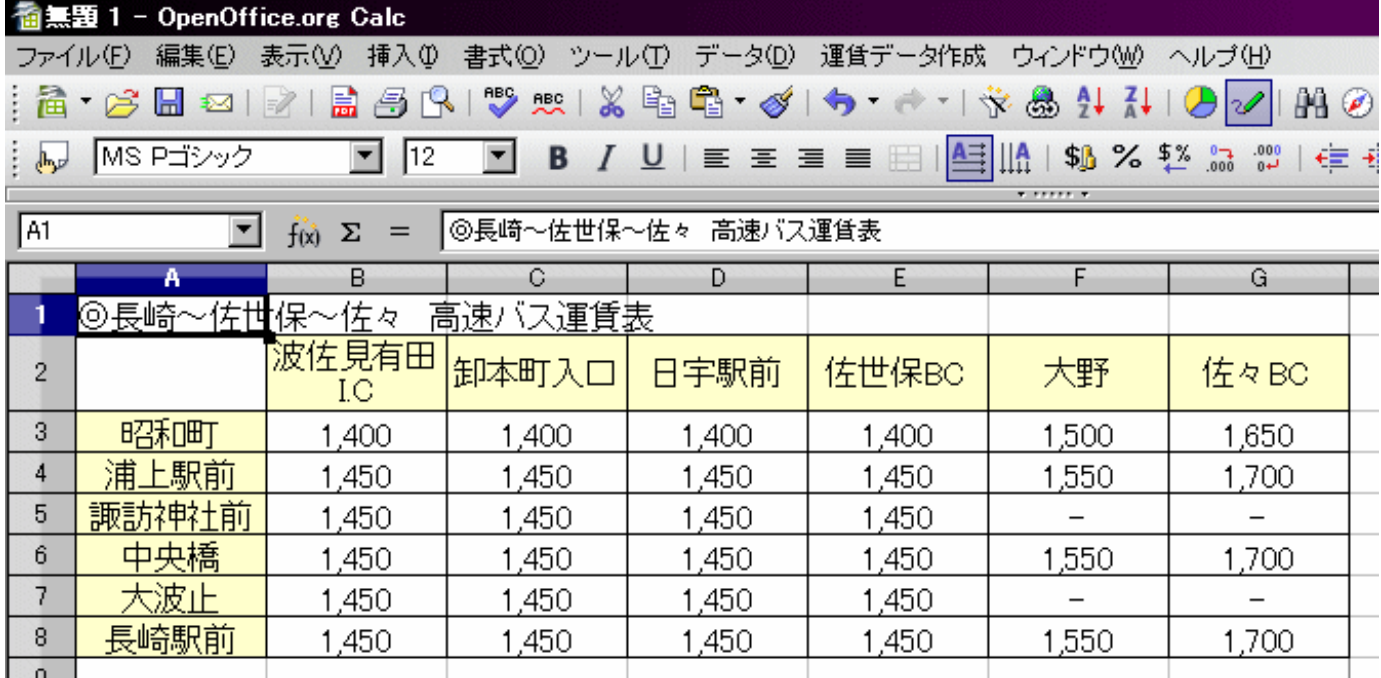

1.上記のように普通に文書作成を行う(Calcの場合は印刷範囲を設定すること)

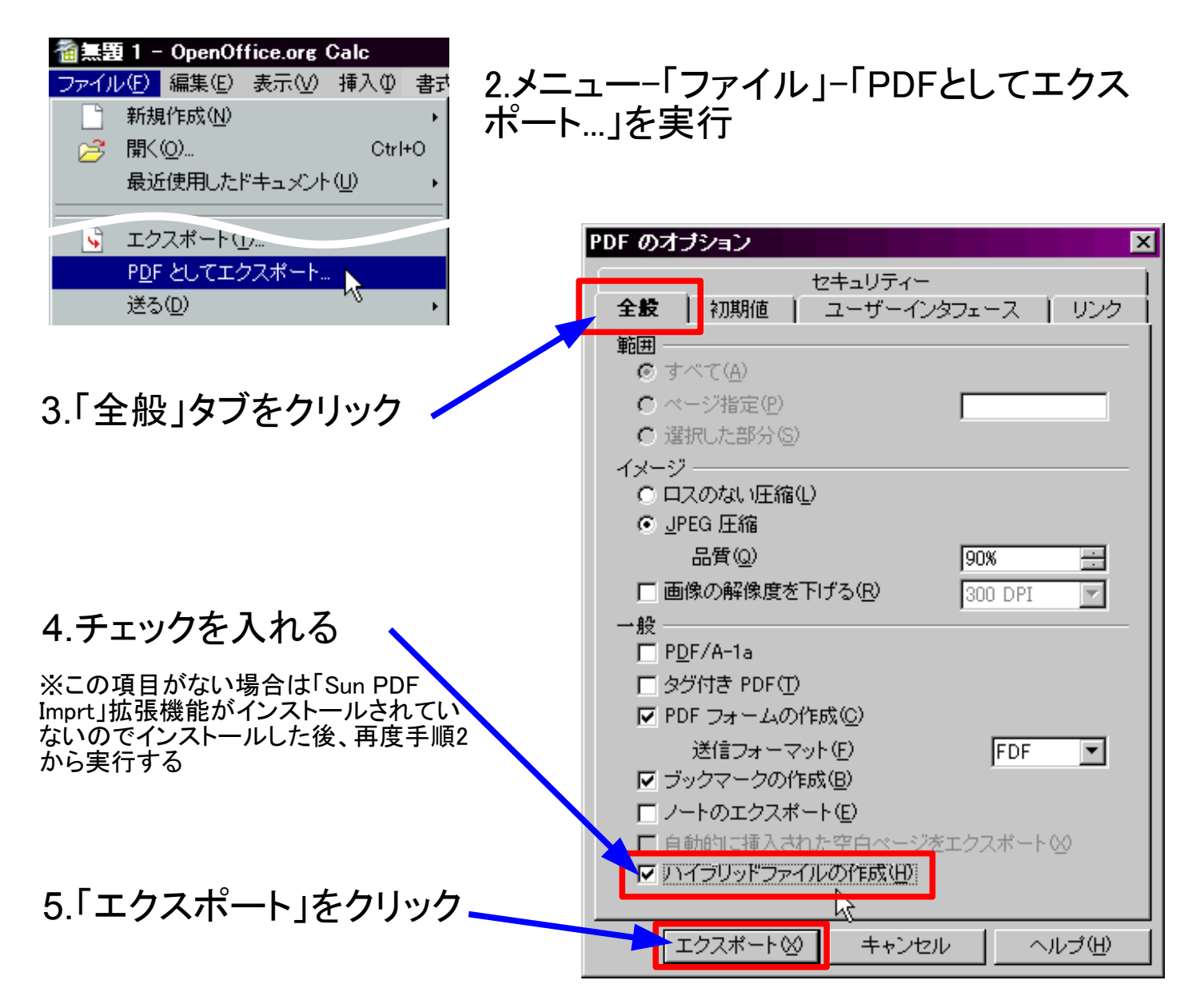

![](_page_2_Picture_0.jpeg)

7.保存したPDFをPDF リーダーで開いて内容 を確認する。

◎「ハイブリッドPDF」読み込み手順 (ここでは上記で生成したハイブリッドPDFをOpenOffice.orgで開きます)

![](_page_2_Picture_107.jpeg)

## 2.以下手順を実行して「開く」をクリック

![](_page_2_Picture_5.jpeg)

## 3.作成元のツール(この場合はCalc)へ読み込まれ、編集可能状態と なる

![](_page_3_Picture_55.jpeg)

Q:ハイブリッドPDFのサイズが大きくなる!

A:PDFの後ろにODFの内容を結合するため、通常のPDFよりサイズが増えます。 特にビットマップ画像を多用したものはサイズや色数を減らして対応するなどしたほうが いいかもしれません。

Q:ハイブリッドPDFの内容をOpenOffice.orgで開いて編集後の保存は?

A:編集後再びハイブリッドPDF形式へ「上書き保存」というのが、現在のところダイレクトで できないようです。この場合はメニュー「ファイル」-「PDFとしてエクスポート」で再度新しい 「ハイブリッドPDF」を作成するようにします。

Q:ハイブリッドPDFの内容をどうしてもOpenOffice.org2.xで開きたい!

A:2.xのほうでは「Sun PDF Import」がサポートされていませんので基本的にそのままでは 開くことはできません。

ただ、「バイナリエディタ」を使いこなせる場合は、それでハイブリッドPDFを開いてODF部 分の内容を取り出せば開くことはできます。(無論、復元の保障はできませんが...)